# **ПОСІБНИК КОРИСТУВАЧА**

для екшн-камери AKASO Brave 7 4K

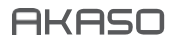

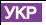

# ЗМІСТ

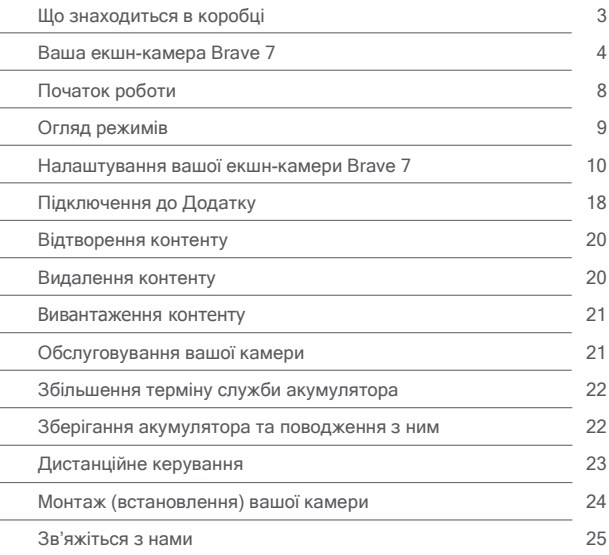

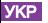

## Технічні характеристики

Найменування виробу : Екшн камера Торгівельна марка : Akaso Модель: Brave 7 Батарея : 1350мА/г Тип бездротового підключення: WiFi, Bluetooth 4.0 LE Протокол зв'язку: 802.11 b/g/n, 2.4ГГц(only) Діапазон частот: 2400-2483,5 МГц Максимальна потужність випромінювання:<20дБм Водонепроникність: IPX8

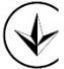

# Декларація про відповідність

Справжнім Імпортер (вказаний на упаковці) заявляє, що тип : Відеокамера (екшн-камера) торговельної марки Akaso модель Brave 7 відповідає Технічному регламенту

радіообладнання; повний текст декларації про відповідність доступний на веб-сайті за такою адресою:

www.ctrs.com.ua/deklaraciya-sootvetstviy

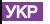

# <span id="page-3-0"></span>ЩО ЗНАХОДИТЬСЯ В КОРОБЦІ

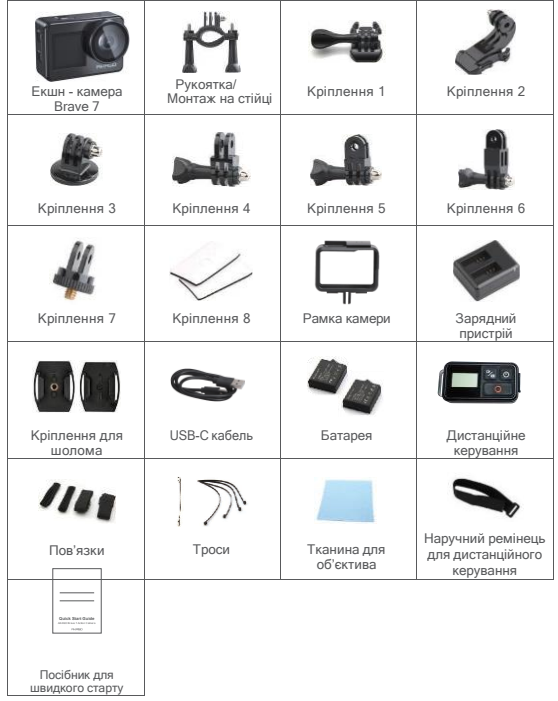

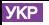

# ВАША ЕКШН-КАМЕРА BRAVE 7

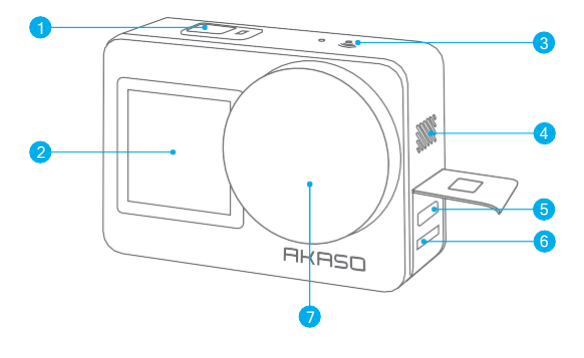

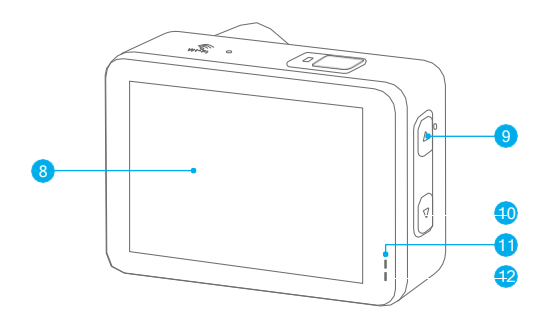

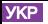

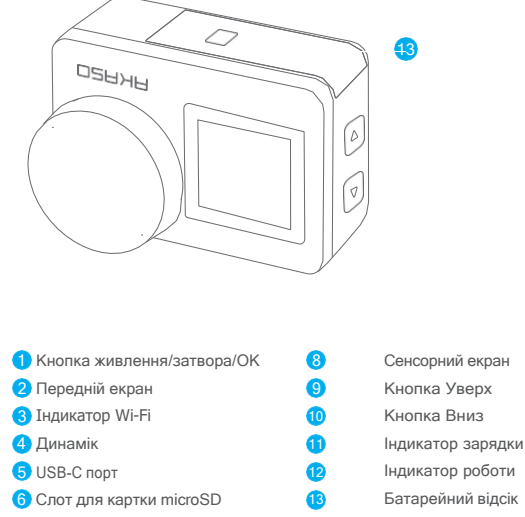

Примітка**:** Камера не записує звук, якщо вона знаходиться у водонепроникному корпусі.

Об'єктив 7

 $\sim$ 

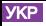

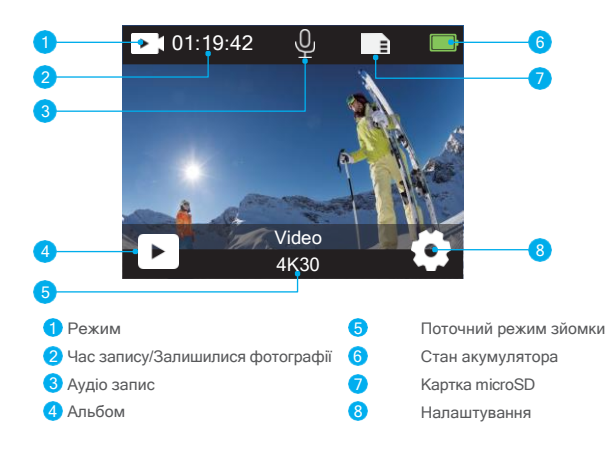

#### **Проведіть пальцем вниз, щоб відкрити швидке меню**

Ви можете швидко заблокувати екран або вимкнути камеру в швидкому меню. Натисніть кнопку спуску затвора, щоб розблокувати екран.

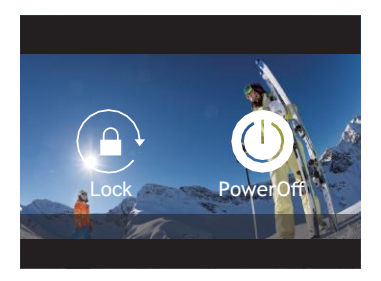

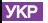

#### **Проведіть пальцем уверх, щоб відкрити налаштування режиму**

Ви можете швидко налаштувати роздільну здатність, EIS (систему аварійного блокування) та інші параметри в цьому контекстному меню.Проведіть пальцем по

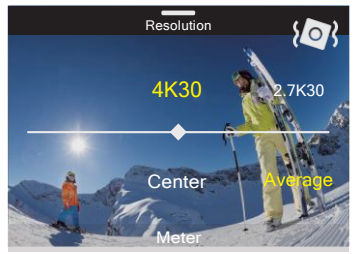

екрану, щоб прокрутити і переглянути параметри.

#### **Торкніться області поточного режиму зйомки**

Ви можете увійти в контекстне меню відео або фотографії та переключитися на різні режими зйомки шляхом натискання на іконку режиму.

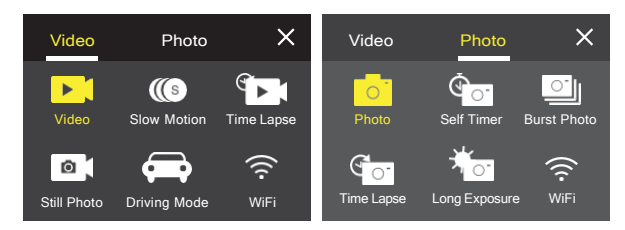

**Переключення між фронтальним (переднім) та сенсорним екранами**

Натисніть і утримуйте кнопку вниз, щоб переключитися між переднім екраном та сенсорним екраном камери. Ви можете переключатися між екранами під час запису відео.

Примітка: Наведені нижче інструкції стосуються лише сенсорного екрану, вони не працюватимуть на передньому екрані.

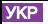

### ПОЧАТОК РОБОТИ

Ласкаво просимо ознайомитися з екшн - камерою AKASO Brave 7. Для зйомки відео та фотографій вам буде потрібна карта microSD, щоб розпочати запис (продається окремо).

#### **Карти MicroSD**

Будь ласка, використовуйте фірмові картки пам'яті, які відповідають таким вимогам:

- microSD, microSDHC або microSDXC
- Клас 10 або рейтинг UHS-I
- Ємність до 512GB (FAT32)

#### **Примітка:**

- 1. Будь ласка, перед використанням відформатуйте картку microSD у цій камері. Щоб підтримувати карту microSD у належному стані, регулярно її форматуйте. Під час форматування стирається весь ваш контент, тому переконайтеся, що ви завантажили (виклали або скопіювали) свої фотографії та відео, перш ніж розпочати форматування.
- 2. Картка microSD формату FAT32 припиняє запис, коли розмір файлу досягає 4 ГБ, і знову починає запис на новий файл.

#### **Увімкнення та вимкнення**

#### Для увімкнення**:**

Натисніть і утримуйте кнопку живлення протягом 3 секунд. Камера подає звуковий сигнал, коли світиться індикатор стану камери. Коли на дисплеї з'являється інформація, камера увімкнена.

#### **Для вимкнення:**

Натисніть і утримуйте кнопку живлення протягом 3 секунд. Камера подає звуковий сигнал, коли не світиться індикатор стану камери.

#### **Посібник зі швидкого старту**

Коли ви вперше вмикаєте камеру або скидаєте налаштування камери, короткий посібник продемонструє вам деякі основні операції щодо використання камери. Ви можете пропустити демонстрацію (показ), торкнувшись Пропустити на екрані.

#### **Перемикання режимів**

Увімкніть камеру, проведіть пальцем по екрану, щоб переключитися між відео - та фото режимом. Додаткові режими зйомки доступні в контекстному меню, коли ви торкаєтесь області поточного режиму зйомки на екрані.

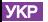

#### **Увімкнення та вимкнення Wi-Fi**

Увімкніть камеру, натисніть і утримуйте кнопку Уверх, щоб увімкнути Wi-Fi. На екрані з'являться ім'я та пароль Wi-Fi. Знову натисніть кнопку Уверх, щоб вимкнути Wi-Fi.

### ОГЛЯД РЕЖИМІВ

Ви можете вибирати різні режими в меню «Відео» або «Фото» коли ви торкаєтесь області поточного режиму зйомки на екрані.

#### **Відео**

Режим відео - це режим встановлений за замовчуванням під час увімкнення камери. У режимі відео натисніть кнопку спуску затвора, камера почне записувати відео. Знову натисніть кнопку спуску затвора, щоб припинити запис відео. Натисніть кнопку Уверх або Вниз, щоб відрегулювати рівень масштабування. **Примітка:** Камера не записує звук, якщо вона знаходиться у водонепроникному корпусі.

#### **Сповільнена зйомка**

У режимі сповільненої відео зйомки натисніть кнопку спуску затвора, камера записує відео зі сповільненим рухом.

#### **Покадрова (інтервальна) зйомка**

У режимі покадрової зйомки, натисніть кнопку спуску затвора, камера записуватиме відео з кадрів, знятих через певні проміжки часу. Це дозволяє дії розвиватися набагато швидше, ніж насправді.

**Примітка:** Покадрова зйомка проходить без аудіо супроводження.

#### **Фото знімок**

У режимі фотозйомки натисніть кнопку спуску затвора, камера записуватиме відео та буде робити фотографії через певні проміжки часу.

#### **Режим водіння**

Якщо ввімкнути режим водіння та підключити камеру до автомобільного прикурювача, камера увімкнеться автоматично, коли ви заведете автомобіль, і вимкнеться, коли ви зупините автомобіль.

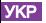

#### **Фото**

У режимі фотографування натисніть кнопку спуску затвора, щоб зробити фотографії.

#### **Режим автоспуску**

Режим автоспуску дає затримку між натисканням кнопки спуску затвора та спрацюванням затвору.

#### **Серійне фото**

У режимі серійної зйомки, кілька фотографій знімаються у швидкій послідовності, тому цей режим ідеально підходить для фіксації швидкоплинних дій.

#### **Зйомка з часовим інтервалом**

Режим зйомки фото з часовим інтервалом дозволяє знімати серію фотографій через певні проміжки часу. Використовуйте цей режим щоб зняти фотографії будь - якої діяльності, а потім вибрати найкращі.

#### **Тривала експозиція**

Тривала експозиція означає використання тривалої витримки для різкої зйомки (захоплення) нерухомих елементів зображення під час розмиття, розмазування або затемнення рухомих елементів.

### НАЛАШТУВАННЯ ВАШОЇ ЕКШН-КАМЕРИ BRAVE 7

#### Налаштування відео

**1.** Роздільна здатність**:** 4K30/2.7K30/1080P60/1080P30/720P120/720P60/720P30

Налаштування за замовчуванням - 4K30.

Примітка**:** Під час зйомки відео з високою роздільною здатністю або високою частотою кадрів при теплій температурі навколишнього середовища камера може нагріватися і споживати більше енергії.

#### **2. Стабілізація зображення:** Вимк./Увімк.

Налаштування за замовчуванням - Вимк.

 Цей параметр регулює відзнятий матеріал щодо зсуву руху під час зйомки (захоплення кадру). Результатом є більш плавні кадри, особливо під час занять спортом з відносно невеликим, але швидким рухом, включаючи їзду на велосипеді, мотоциклі та під час ручного використання.

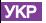

### **3.** Кодування відео**:** H.264/H.265

Значення за замовчуванням - H.264.

Кодування відео - це в основному процес перетворення даного відео в цифровий формат, якій сумісний з більшістю типів веб - програвачів та мобільних пристроїв.

### **4. Час запису циклу (час для циклічного запису):** Вимк./3 хв./5 хв./7 хв.

Значення за замовчуванням - Вимк.

Циклічний запис дозволяє вашій камері перезаписувати старі файли новими. Як тільки карта microSD заповниться, камера видалить перший відео файл, щоб звільнити місце для останнього файлу. Наприклад, якщо для циклічного запису встановлено значення «1 хвилина», то камера створюватиме відеокліпи тривалістю 1 хвилину, і 1-хвилинний кліп буде видалено, коли камері буде потрібно більше пам'яті.

**5.** Сповільнена зйомка**:** 1080P90/1080P60/720P120/720P60

Значення за замовчуванням -1080P90.

Сповільнений рух - це ефект у кіноіндустрії, завдяки якому час сповільнюється.

**6.** Інтервал сповільненої зйомки**:** 0.2 сек./0.3 сек./0.5 сек./1 сек./2 сек./5 сек./10 сек./30 сек./1 хв.

Значення за замовчуванням - 0.5 сек.

Інтервал сповільненої зйомки - це час, який проходить між двома кадрами в покадрової послідовності.

### **7.** Тривалість сповільненої зйомки **:** Закрити/5 хв./10 хв./15 хв./20 хв./30

хв./60 хв. Значення за замовчуванням – закрити.

### **8.** Фото знімок**:** 4K30

Значення за замовчуванням -4K30.

### **9.** Час для фото знімка**:** 3 сек./5 сек./10 сек./30 сек.

Значення за замовчуванням - 3 сек.

Під час запису відео відеокамера автоматично в певний час робить фотографії.

**10. Аудіо запис:** Увімк. / Вимк. Значення за замовчуванням - Увімк.

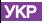

#### **11.** Значення експозиції**:** -2/-1/0/+1/+2

Значення за замовчуванням - 0.

EV (значення експозиції) - це просто для вимірювання будь - якої зміни експозиції. Це налаштування особливо корисно на знімках, де важлива область може бути надмірно або недоекспонована.

**12.** Баланс білого**:** Авто/Вольфрам/Флуоресцентний/Денне світло/Хмарно/Світанок Значення за замовчуванням - Авто.

Баланс білого дозволяє регулювати кольорову температуру відео та фотографій для оптимізації прохолодних або теплих умов освітлення.

#### **13.** Режим вимірювання експозиції**:**

центральна/середня/точкова

Значення за замовчуванням - середня.

Режим вимірювання експозиції відноситься до способу, за допомогою якого камера визначає експозицію.

#### **14.** Місце події **(**сцена**):** Авто/Їзда/Сніжний пейзаж/Нічна зйомка

Значення за замовчуванням - Авто.

**15.** Фільтр**:** Натуральний/Чорнобілий/Сепія/Ретро/Чудовий/Теплий/Холодний/Червоний/Зелений/Блакитний Значення за замовчуванням - Натуральний.

#### **Налаштування фото**

#### **1.** Роздільна здатність**:** 20M/16M/12M/10M/8M/5M

Значення за замовчуванням - 20M.

#### **2.** Автоспуск**:** 1 сек./3 сек./5 сек./10 сек./30 сек.

Значення за замовчуванням - 3 сек.

#### **3.** Інтервал сповільненої зйомки**:** 3 сек./5 сек./10 сек./30

сек./1 хв.Значення за замовчуванням - 3 сек.

Інтервал сповільненої зйомки - це час, який проходить між двома кадрами в покадрової послідовності.

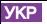

**4.** Тривалість сповільненої зйомки**:** Закрити/5 хв./10 хв./15 хв./20 хв./30 хв./60 хв. Значення за замовчуванням – закрити.

**5.** Серійне фото**:** 12M/10M/8M/5M/3M/

Значення за замовчуванням - 12M.

**6.** Тип серійного фото**:** 3 кадри/5 кадрів/10 кадрів /15 кадрів на секунду Ви можете налаштувати кількість серійних знімків, зроблених за секунду.

**7.** Місце події **(**сцена**):** Авто/Світлове фарбування

Значення за замовчуванням - Авто.

**8.** Вихідний формат**:** JPEG/JPEG+DNG

Значення за замовчуванням - JPEG.

#### **9.** Значення експозиції**:** -2/-1/0/+1/+2

Значення за замовчуванням - 0.

EV (значення експозиції) - це просто для вимірювання будь - якої зміни експозиції. Це налаштування особливо корисно на знімках, де важлива область може бути надмірно або недоекспонована.

**10. Час експозиції (витримка):** Вимк./2 сек./5 сек./10 сек./30 сек./60 сек.

Значення за замовчуванням - Вимк.

**11.**Баланс білого**:** Авто/Вольфрам/Флуоресцентний/Денне світло/Хмарно/Світанок Значення за замовчуванням - Авто.

Баланс білого дозволяє регулювати кольорову температуру відео та фотографій для оптимізації прохолодних або теплих умов освітлення.

### УКР

#### Режим вимірювання експозиції**:** центральна/середня/точкова

Значення за замовчуванням - середня.

Режим вимірювання експозиції відноситься до способу, за допомогою якого камера визначає експозицію.

#### **12.** Різкість**:** сильна/нормальна/м'яка

Значення за замовчуванням - нормальна.

# **13.** Фільтр**:** Натуральний/Чорно-білий/Сепія/Ретро/Чудовий/Теплий/Холодний/

Червоний/Зелений/Блакитний Значення за замовчуванням - Натуральний.

### **14.** Якість фото**:** Добре/нормально/економ

Значення за замовчуванням - добре.

#### **Налаштування системи**

**1. Голосове управління:** Увімк./Вимк.

Значення за замовчуванням -Вимк.

Коли ви вмикаєте голосове управління, на екрані з'явиться значок голосового управління.

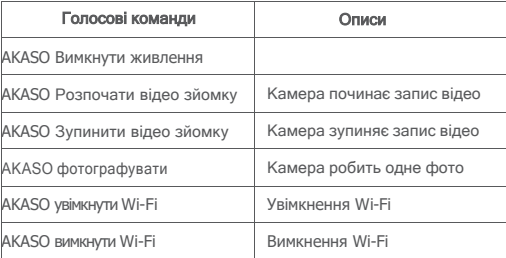

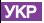

#### **Примітка:**

- 1. Якщо ви записуєте відео, ви повинні припинити запис, перш ніж видавати нову команду.
- 2. Під час управління екшн камерою за допомогою голосових команд:

• Будь ласка, вимовляйте команди зі звичайною швидкістю. Не потрібно навмисно уповільнювати темп.

- Будь ласка, ставте наголос в кінці речення.
- **2.** Звуки**:** Гучність/Тональний сигнал клавіші/ Тональний сигнал торкання/ Тональний сигнал завантаження

Ви можете ввімкнути або вимкнути ці звукові ефекти та відрегулювати гучність камери в цих налаштуваннях.

#### **3. Калібрування спотворень:** Увімк./Вимк.

Значення за замовчуванням -Вимк.

Увімкніть функцію калібрування спотворень, і ви можете виправити спотворення зображення.

#### **4. Кут огляду:** 170°/140°/110°/70°

Значення за замовчуванням - 170°.

Кут позначає, яку частину сцени (місця події) (виміряну в градусах) можна зняти через об'єктив камери. Кут 170 ° знімає найбільшу частину сцени, а кут 70 ° - найменшу.

#### **5. Режим дайвінгу:** Увімк./Вимк.

Значення за замовчуванням -Вимк.

Увімкніть режим дайвінгу, він може компенсувати відсутність червоного світла у підводних сценах. Режим дайвінгу призначений для використання у тропічних та блакитних водах; оптимізований для використання на відстані від 10 до 80 футів.

#### **6. Дистанційне керування:** Увімк./Вимк.

Значення за замовчуванням -Вимк.

 Увімкніть це налаштування на камері, а потім увімкніть пульт дистанційного керування, який входить до комплекту. Ви можете керувати камерою за допомогою пульта дистанційного керування.

**5. Зменшення шуму вітру:** Увімк./Вимк.

Значення за замовчуванням - Вимк.

Увімкніть функцію зменшення шуму вітру; ви можете знизити рівень шуму до прийнятного рівня.

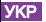

#### **6. Автоматичне слабке освітлення:** Увімк./Вимк.

Значення за замовчуванням - Вимк.

Режим автоматичного слабкого освітлення автоматично регулює налаштування відповідно до умов освітлення для досягнення найкращих показників при слабкому освітленні. Навіть якщо ви рухаєтесь вперед та назад між яскравим та темним оточенням, вам не потрібно вручну налаштовувати параметри камери.

**9. ISO:** Авто/200/400/800/1600/3200

Значення за замовчуванням - Авто.

ISO визначає чутливість камери до світла та створює компроміс між яскравістю та фінальним шумом зображення. Шум зображення відноситься до ступеня зернистості зображення. При слабкому освітленні більш високі значення ISO призводять до яскравіших зображень, але з більшим шумом зображення. Низькі значення призводять до зменшення шуму зображення, але зображення виходять темніше.

**10. WDR:** Увімк./Вимк.

Значення за замовчуванням - Вимк.

**11. Мова:** English/ Deutsch/Français/ Español/Italiano/日本語/简体中文/繁體中文

#### **12.** Формат дати**:** РРРР/MM/ДД

- **13.** Встановити дату**:** ви можете встановити дату на камері.
- **14.** Встановити час**:** ви можете встановити час на камері.

**15. Позначка дати:** Вимк./Дата & Час/Дата

Значення за замовчуванням - Дата & Час.

Увімкніть Позначка дати, ця камера додає позначку дати до зроблених вами відео та фотографій.

#### **16. Заставка:** Вимк./1 хв./3 хв./5 хв.

Значення за замовчуванням - 1 хв.

Заставка допомагає вимкнути дисплей після деякого періоду бездіяльності, щоб подовжити термін служби акумулятора. Щоб знову ввімкнути дисплей, натисніть будь - яку кнопку або торкніться екрана на камері.

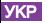

#### **18.** Частота живлення**:** 50Гц/60Гц

Значення за замовчуванням - 60 Гц.

#### **19. Форматувати картку:** Скасувати/Підтвердити

Щоб підтримувати карту microSD у належному стані, регулярно її форматуйте. Під час форматування стирається весь ваш контент, тому спочатку зробіть копії свого відео та фотографій.

#### **20. Скидання налаштувань:** Скасувати/Підтвердити

Ця опція скидає всі налаштування до значень за замовчуванням.

**21.** Ємність **SD** карти**:** Ви можете перевірити ємність карти та місце, що залишилося на картці microSD.

**22.** Про камеру**:** Ви можете перевірити модель та версію програмного забезпечення камери.

Примітка**:** Деякі функції не можна використовувати одночасно. Будь ласка, зверніться до наведеної нижче інформації:

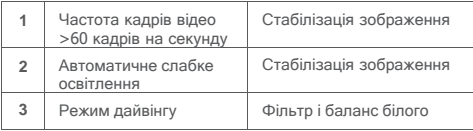

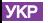

# ПІДКЛЮЧЕННЯ ДО ДОДАТКУ

Будь ласка, спочатку завантажте з App Store або Google Play та встановіть Додаток AKASO GO. Додаток AKASO GO дозволяє дистанційно керувати камерою за допомогою смартфона або планшета. Функції включають управління камерою, попередній перегляд у реальному часі, відтворення, завантаження, налаштування та редагування.

#### **Опція 1:**

- 1. Увімкніть камеру, натисніть і утримуйте кнопку Уверх, щоб увімкнути Wi-Fi. Ім'я Wi–Fi і пароль відображатимуться на екрані камери.
- 2. Підключіть Wi-Fi «Brave 7» і введіть пароль у налаштуваннях Wi-Fi вашого смартфона.
- 3. Відкрийте Додаток AKASO GO, торкніться значка «+» у верхньому правому куті. Додайте "Brave 7" і натисніть "Попередній перегляд".
- 4. Ваша камера буде підключена до Додатку AKASO GO.

#### **Опція 2:**

- 1. Увімкніть камеру, натисніть і утримуйте кнопку Уверх, щоб увімкнути Wi-Fi. Ім'я Wi–Fi і пароль відображатимуться на екрані камери.
- 2. Відкрийте Додаток AKASO GO, торкніться значка «+» у верхньому правому куті. Додайте "Brave 7" і натисніть "Попередній перегляд".
- 3. Введіть правильне ім'я Wi -Fi камери та натисніть «Підключити камеру».
- 4. Дозвольте смартфону "приєднатися" до Wi-Fi мережі камери.
- 5. Ваша камера буде підключена до Додатку AKASO GO.

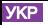

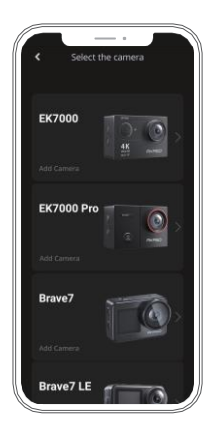

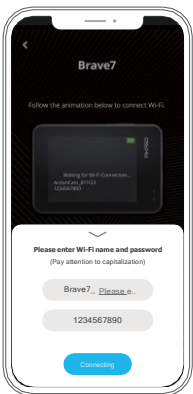

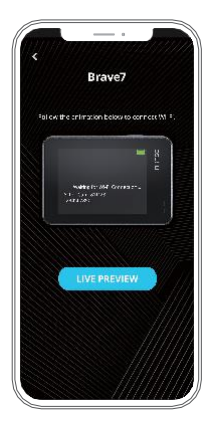

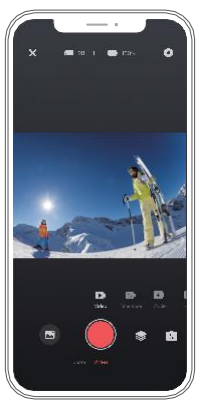

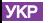

# ВІДТВОРЕННЯ КОНТЕНТУ

Ви можете відтворювати свій контент на камері, комп'ютері, телевізорі, смартфоні чи планшеті. Ви також можете відтворювати контент, вставив карту microSD безпосередньо в пристрій, наприклад, комп'ютер або сумісний телевізор. За допомогою цього методу роздільна здатність відтворення залежить від роздільної здатності пристрою та його здатності відтворювати цю роздільну здатність.

**Примітка:** Щоб відтворити відео та фотографії на комп'ютері, спершу перенесіть ці файли на комп'ютер. Передача (перенесення) також звільняє місце на картці microSD для нового контенту.

#### **Перегляд файлів на вашої екшн - камері Brave 7**

Увімкніть камеру, торкніться іконки альбому в лівій частині екрана, щоб увійти до альбому.

В Альбомі проведіть пальцем по екрану, щоб прокрутити відео файли або фотографії.

### ВИДАЛЕННЯ КОНТЕНТУ

#### **Видалення файлів на вашої екшн - камері Brave 7**

- 1. Увійдіть в альбом. Якщо ваша картка microSD містить багато контенту, вам може знадобитися 1 хвилина для його завантаження.
- 2. Проведіть пальцем по екрану, щоб прокрутити відео файли або фото.
- 3. Торкніться іконки «Видалити» на екрані → виберіть файли, які потрібно видалити → знову торкніться іконки «Видалити».
- 4. Підтвердьте видалення вибраних файлів.
- 5. Щоб вийти з альбому, торкніться іконки "Повернення".

#### **Видалення файлів у Додатку AKASO GO**

- 1. Відкрийте Додаток AKASO GO. Підключіть камеру до Додатку.
- 2. Торкніться іконки «Відтворення», щоб побачити всі відео та фото.
- 3. Виберіть відео або фото, які ви хочете видалити.

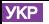

# ВИВАНТАЖЕННЯ КОНТЕНТУ

#### **Вивантаження контенту на комп'ютер**

Щоб завантажити файли на комп'ютер, вам потрібен пристрій для зчитування з карт (кардрідер) (продається окремо). Вставте картку пам'яті microSD у кардрідер, а потім підключіть кардрідер до комп'ютера через порт USB. Потім ви можете перенести файли на свій комп'ютер або видалити вибрані файли за допомогою провідника.

#### **Вивантаження контенту на смартфон**

- 1. Відкрийте Додаток AKASO GO. Підключіть камеру до Додатку.
- 2. Торкніться іконки «Відтворення», щоб переглянути всі відео та фото.
- 3. Виберіть фотографію або відео, які потрібно завантажити, а потім торкніться іконки «Більше» (More) у правому верхньому куті та виберіть «Завантажити».

**Примітка:** Якщо ви не можете завантажувати відео чи фотографії на iPhone або iPad, будь ласка, перейдіть до Налаштування \* Конфіденційність → Фотографії, знайдіть "AKASO GO" і виберіть "Читання та запис".

# ОБСЛУГОВУВАННЯ ВАШОЇ КАМЕРИ

Будь ласка, дотримуйтесь цих вказівок, щоб отримати найкращі показники результативності від камери:

1. Для кращого відтворення звуку струсіть камеру або подуйте на мікрофон, щоб видалити сміття з отворів мікрофона.

2. Щоб очистити об'єктив, протріть його м'якою тканиною без ворсу. Не вставляйте навколо об'єктиву сторонні предмети.

3. Не торкайтесь об'єктиву пальцями.

4. Бережіть камеру від падіння та ударів, які можуть призвести до пошкодження деталей всередині.

5. Тримайте камеру подалі від високої температури та сильного сонячного світла, щоб не пошкодити її.

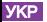

# ЗБІЛЬШЕННЯ ТЕРМІНУ СЛУЖБИ АКУМУЛЯТОРА

Якщо під час зйомки акумулятор досягає 0%, камера збереже файл і вимкнеться. Щоб максимально збільшити термін служби акумулятора, дотримуйтесь цих вказівок, по можливості:

- Вимкніть бездротові з'єднання.
- Знімайте відео з меншою частотою кадрів та роздільною здатністю.
- Використовуйте налаштування заставки екрану.

## ЗБЕРІГАННЯ АКУМУЛЯТОРА ТА ПОВОДЖЕННЯ З НИМ

Камера містить чутливі компоненти, включаючи акумулятор. Уникайте впливу на камеру дуже низьких або високих температур. Використання камери в умовах низької або високої температури може тимчасово скоротити час роботи акумулятора або призвести до тимчасового припинення нормальної роботи камери. Уникайте різких перепадів температури або вологості під час використання камери, оскільки на камері або всередині неї може утворитися конденсат.

- Не сушіть камеру або акумулятор за допомогою зовнішнього джерела тепла, такого як мікрохвильова піч або фен. Гарантія не поширюється на камеру або акумулятор, на яких виникли пошкодження, які були спричинені контактом з рідиною, що потрапила всередину камери.
- Не зберігайте акумулятор поряд з металевими предметами, такими як монети, ключі чи намиста. Якщо контакти акумулятора стикаються з металевими предметами, це може призвести до пожежі.
- Не робіть жодних несанкціонованих змін у камері. Вони можуть поставити під загрозу безпеку, відповідність нормативним вимогам, продуктивність, а також такі дії можуть призвести до скасування гарантії.

ПОПЕРЕДЖЕННЯ**:** Не кидайте, не розбирайте, не відкривайте, не роздавлюйте, не згинайте, не деформуйте, не проколюйте, не подрібнюйте, не кладіть в мікрохвильову піч, не спалюйте та не фарбуйте камеру чи акумулятор. Не вставляйте сторонні предмети в отвір акумулятора на камері. Не використовуйте камеру або акумулятор, якщо вони були пошкоджені, наприклад, якщо вони тріснули, їх чимось прокололи або вони постраждали від води. Розбирання або проколювання батареї може спричинити вибух або пожежу.

<span id="page-23-0"></span>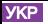

# ДИСТАНЦІЙНЕ КЕРУВАННЯ

Ви можете перевірити режим зйомки, стан запису, стан акумулятора, стан SD карти на екрані пульта дистанційного керування. Увімкніть параметр «Пульт дистанційного керування» на камері та натисніть кнопку живлення на пульті дистанційного керування, він автоматично підключиться до камери.

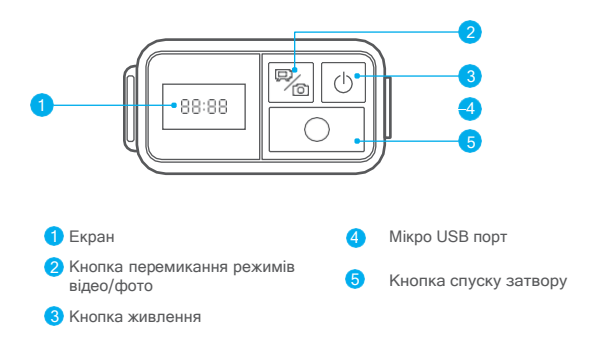

#### **ЗАРЯДКА**

Будь ласка, зарядіть пульт дистанційного керування, підключивши кабель мікро USB до порту USB на правій стороні та до джерела живлення. Індикатор світиться синім кольором під час зарядки і згасне, коли пульт буде повністю заряджений.

<span id="page-24-0"></span>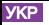

# МОНТАЖ ВАШОЇ КАМЕРИ

Прикріплюйте камеру до шоломів, спорядження та обладнання.

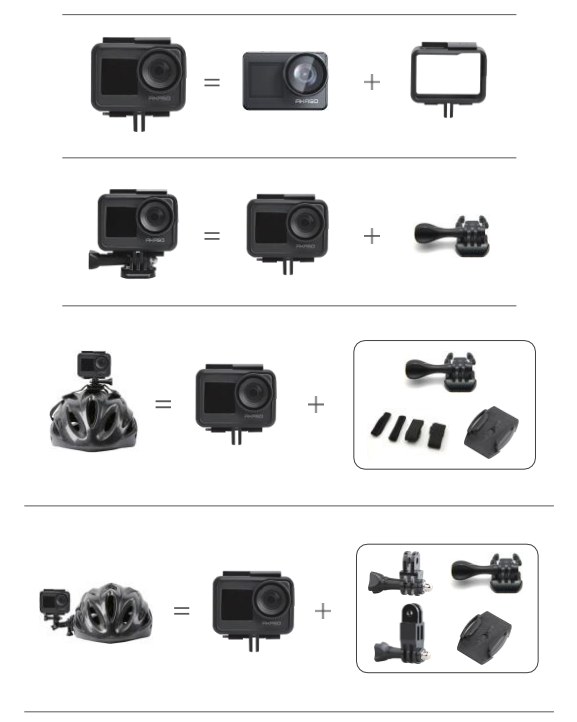

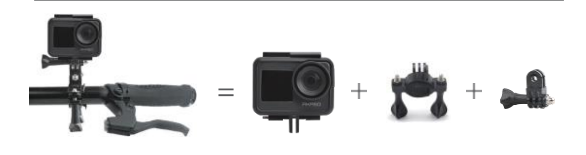

### ЗВ'ЯЖІТЬСЯ З НАМИ

Стосовно будь - яких питань щодо продукції AKASO, будь ласка, охоче звертайтеся до нас. Ми надамо Вам відповіді протягом 24 годин.

Знаки та логотипи microSD, microSDHC, microSDXC та SD є товарними знаками SD-3C, LLC.

### **Інформація про утилізацію електричного та електронного устаткування**

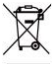

Належна утилізація цього виробу. Це маркування свідчить про те, що з цим виробом не слід поводитися як із побутовим сміттям. Для захисту довкілля і здоров'я людей від шкоди через неконтрольоване видалення відходів утилізуйте пристрій та його комплектуючі належним чином для можливого подальшого повторного використання природно-сировинних ресурсів. Для повернення відпрацьованого виробу використовуйте відповідні системи збору і повернення, або зв'яжіться із продавцем цього виробу. Він може забрати цей виріб для подальшої безпечної переробки.

### Інформація про гарантію

### ГАРАНТІЙНИЙ ТАЛОН №

Щиро вітаємо Вас з приємною покупкою та впевнені,

що придбане обладнання задовольнить усі Ваші побажання.

### РОЗДІЛ 1: ГАРАНТІЙНІ ЗОБОВ'ЯЗАННЯ

Даний гарантійний талон підтверджує якість продукції та надає право на гарантійний ремонт та заміну дефектних компонентів. Всі умови гарантії мають дію у межах законодавства про захист прав споживачів та

регулюються законодавством України. Технічне обслуговування обладнання не входить до переліку робіт, що виконуються в межах гарантійних зобов'язань. Компанія залишає за собою право відмовитися від гарантійного ремонту у випадку недотримання нижчезазначених умов гарантії.

РОЗДІЛ 2: УМОВИ ГАРАНТІЇ

Гарантія дійсна за умови наявності правильно заповненого гарантійного талону з зазначенням повної назви моделі, серійного номера виробу, дати продажу, гарантійного строку, чітких печаток фірми – продавця, а також повної інформації про компанію інсталятора з зазначенням ПІБ спеціаліста відповідального за проведення монтажних робіт, заповненого протоколу пуску та акту готовності обладнання до пусконалагоджувальних робіт.

Перед використанням даного обладнання рекомендуємо Вам ознайомитися з інструкцією по експлуатації.

Гарантія не розповсюджується на .

Гарантія не розповсюджується у випадку, якщо заводське маркування або серійний номер пошкоджені, нерозбірливі, мають сліди переклеювання або відсутні на обладнані.

Гарантія не розповсюджується у випадку порушення правил транспортування та зберігання обладнання.

Гарантія не розповсюджується у випадку використання обладнання не за призначенням.

Гарантія не розповсюджується у випадку внесення в конструкцію обладнання змін або виконання доробок, а також використання деталей, комплектуючих, програмного забезпечення, витратних матеріалів, засобів для чищення матеріалів не передбачених нормативними документами.

Гарантія не розповсюджується у випадку пошкодження обладнання споживачем або третьою стороною.

Гарантія не розповсюджується у випадку, якщо несправність обладнання викликана дією непереборних сил (пожежа, удар блискавки, затоплення, природні катаклізми і т.д.).

Гарантія не розповсюджується у випадку, якщо пошкодження обладнання викликане невідповідністю Державним стандартам параметрів живлення,

26

телекомунікаційних, кабельних мереж, ненормованими коливаннями напруги та іншими несправностями ліній електроживлення, що призводить до характерних пошкоджень ланцюгів живлення, компонентів, контактів і компресорів.

Гарантія не розповсюджується, якщо обладнання експлуатується з порушенням умов використання, які вказані в інструкції з експлуатації.

Гарантія не розповсюджується у випадку, якщо є сліди стороннього втручання або була спроба несанкціонованого ремонту обладнання.

Гарантія не розповсюджується у випадку пошкодження обладнання заподіяного попаданням всередину виробу сторонніх предметів, хімічних засобів, рідини, пилу, комах, тощо.

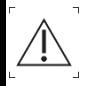

УВАГА! Гарантія дійсна за умови проведення сервісного обслуговування в сервісних центрах «ЦИТРУС».

Актуальні сервісні центри за посиланням: <https://service.citrus.ua/>

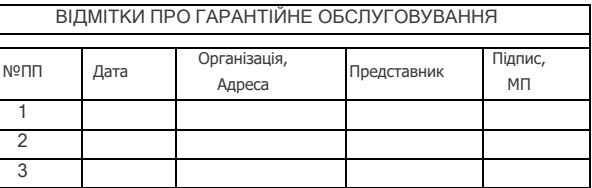

**Виробник**: "Shenzhen Cnest Electronic Technology Co., Ltd.", 7 поверх, буд.3, Нью Женерейшн Інформейшн Текнолоджі Індастрі Парк, номер 136, Жонгканг Роуд, Мейлін Стріт, Футянь Дістрікт, Шеньчжень, провінція Гуандун, Китай

**Імпортер** вказаний на упаковці.